### Hvor finner jeg søknadsportalen?

#### På teamssidene til din fagenhet i kanalen «Generelt»

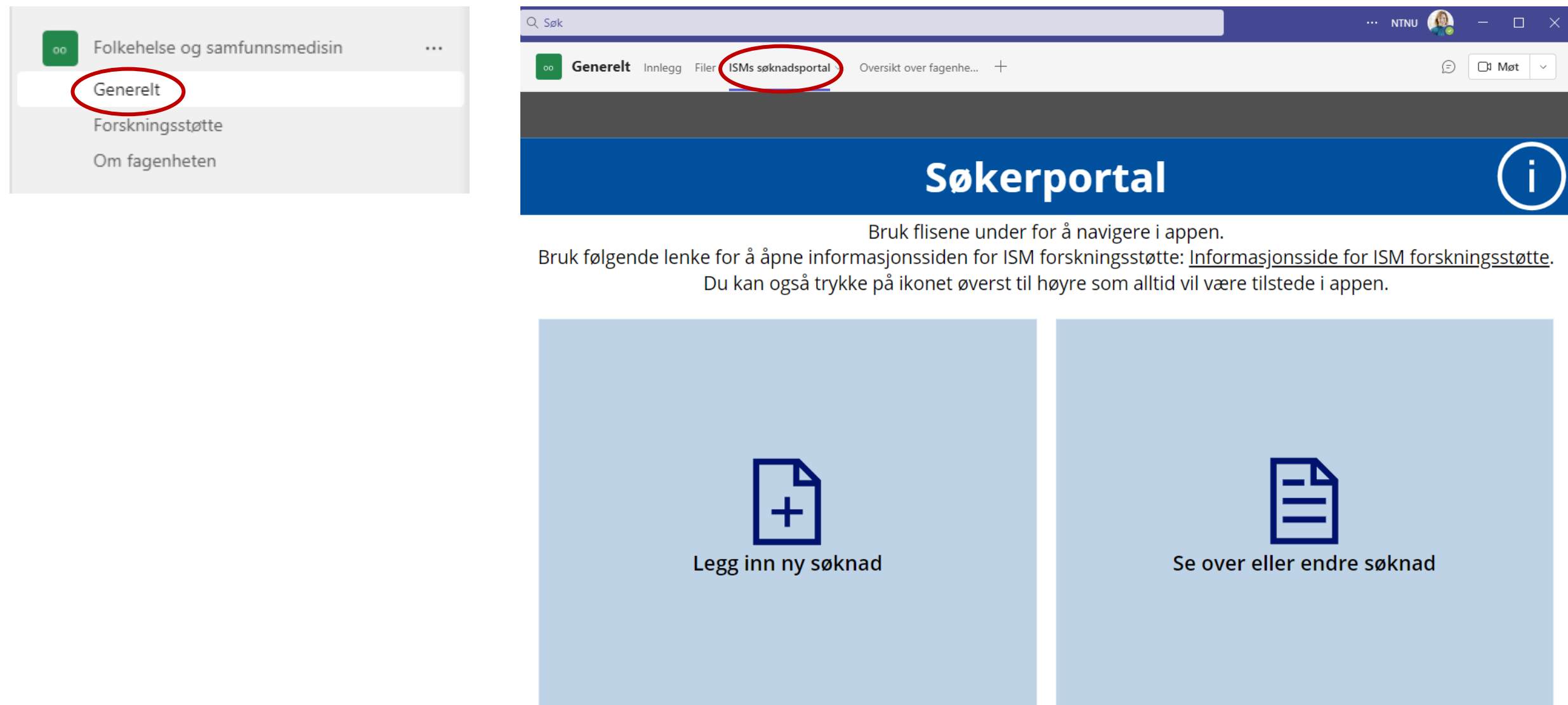

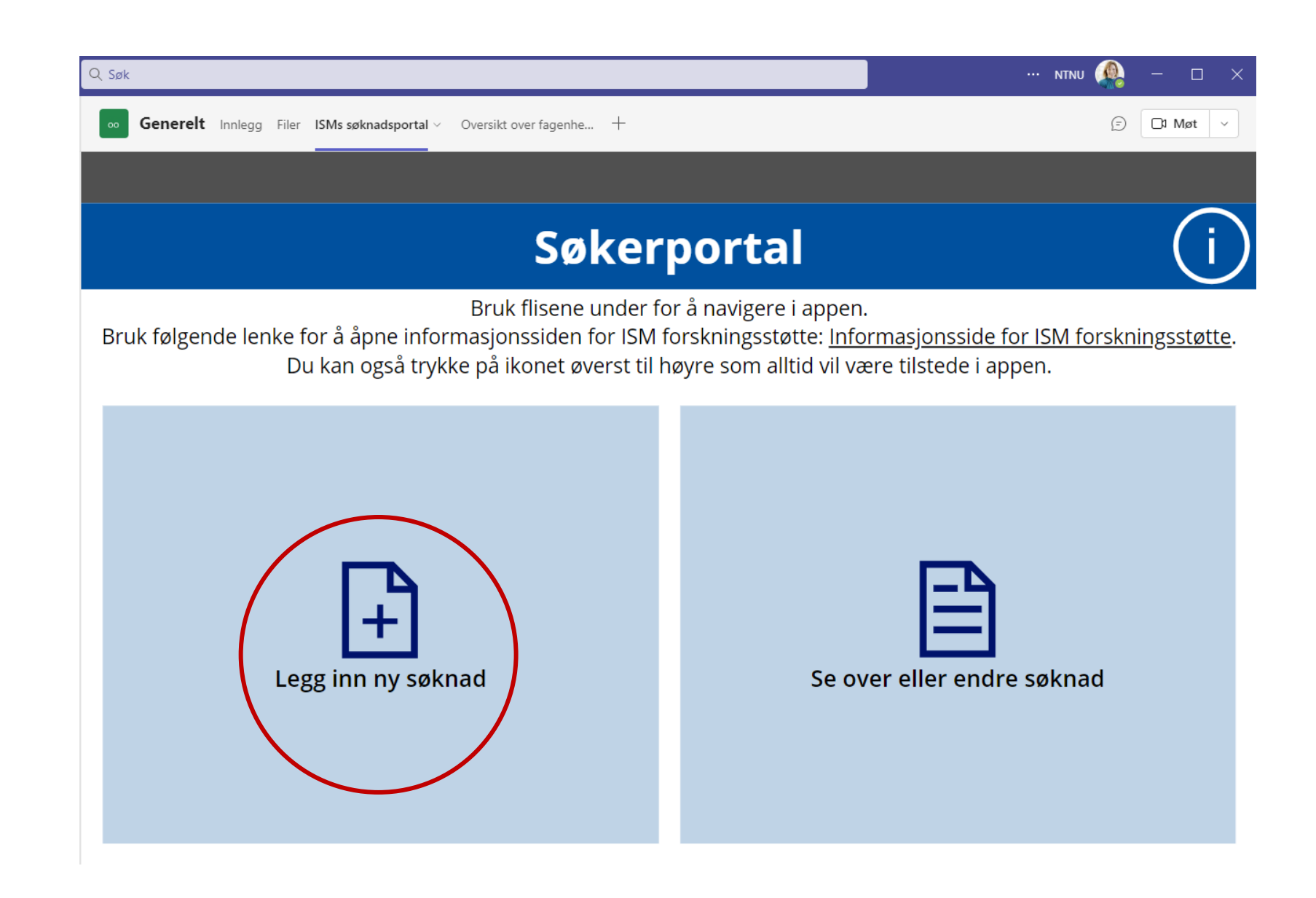

# Husk at du må fylle ut alle felt.

Navn og e-post er automatisk utfylt med navn og e-post til den som er logget inn. Legger du inn på vegne av andre, husk å endre dette!

Du kan lagre søknaden og fortsette senere

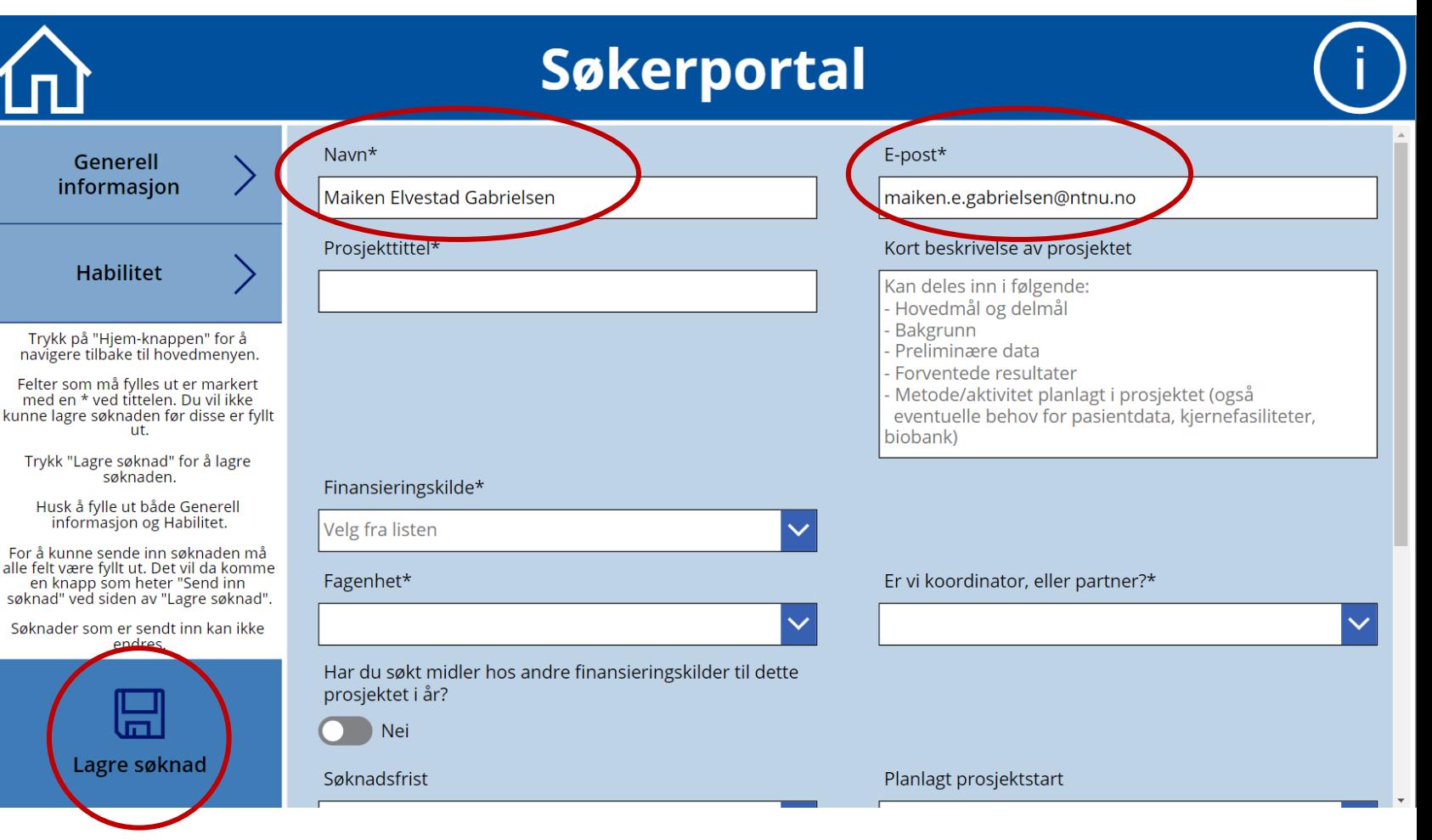

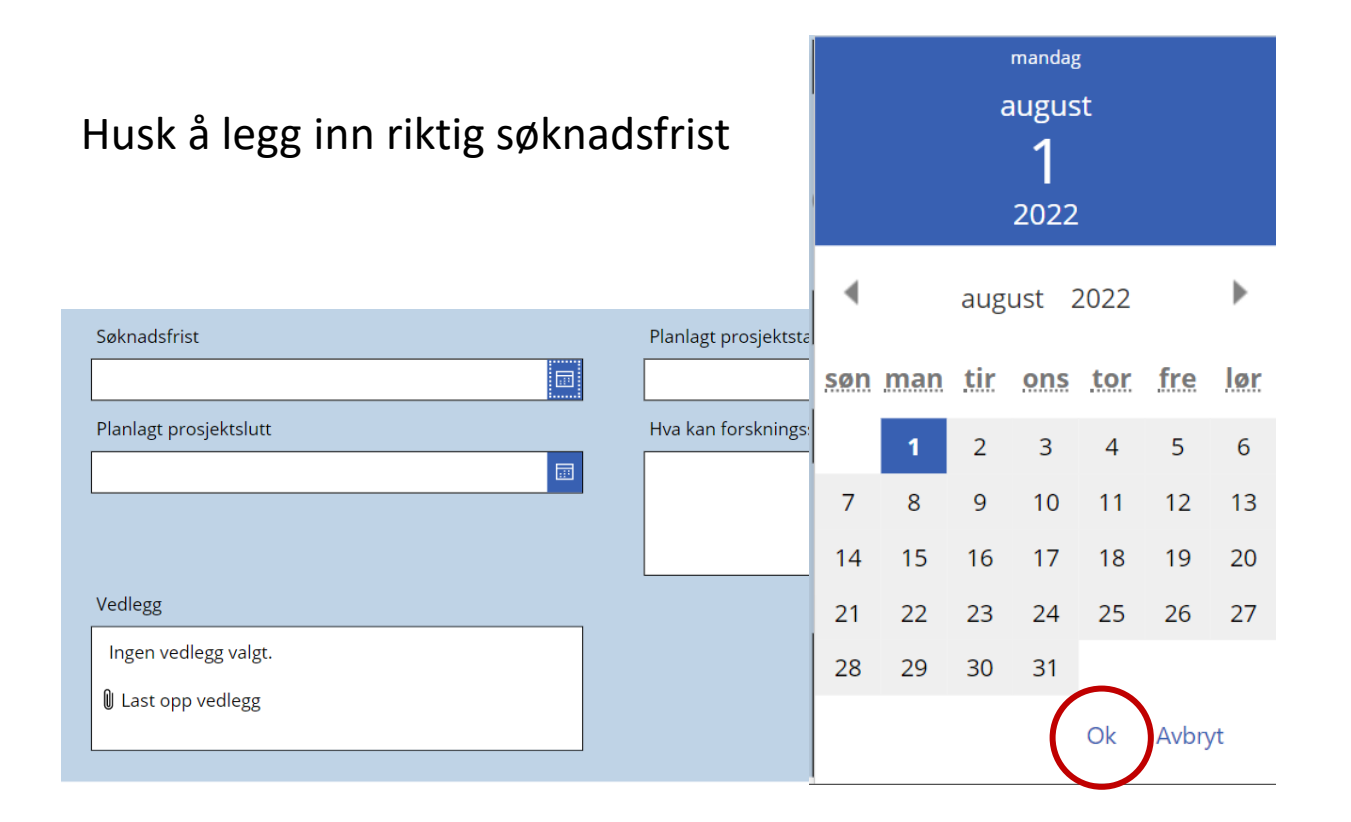

Trykk OK for å legge inn dato

## Husk at du må fylle ut alle felt.

Du må også fylle ut siden «Habilitet» Klikk her for å komme til den

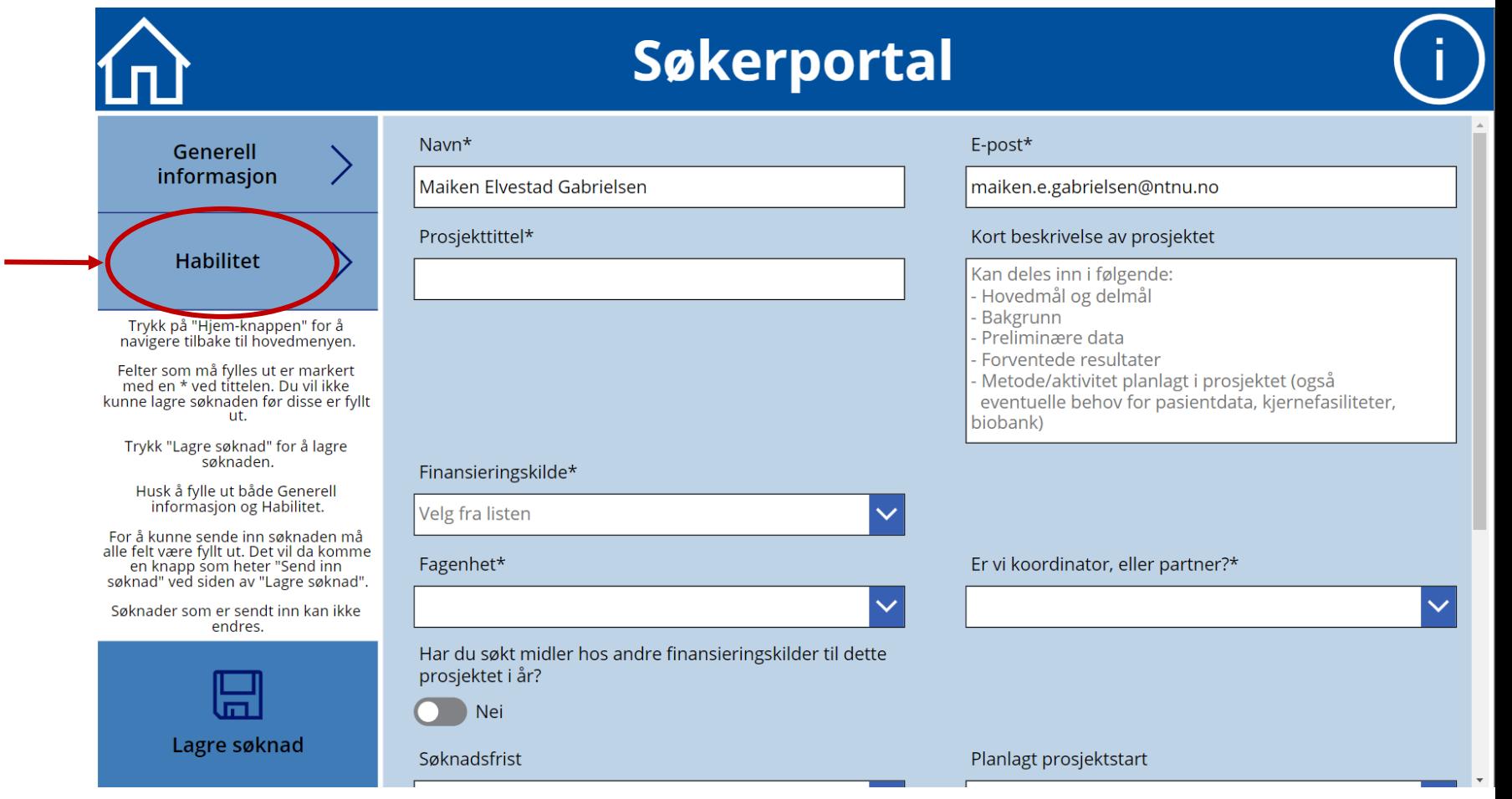

### Svar på alle spørsmål ang. habilitet

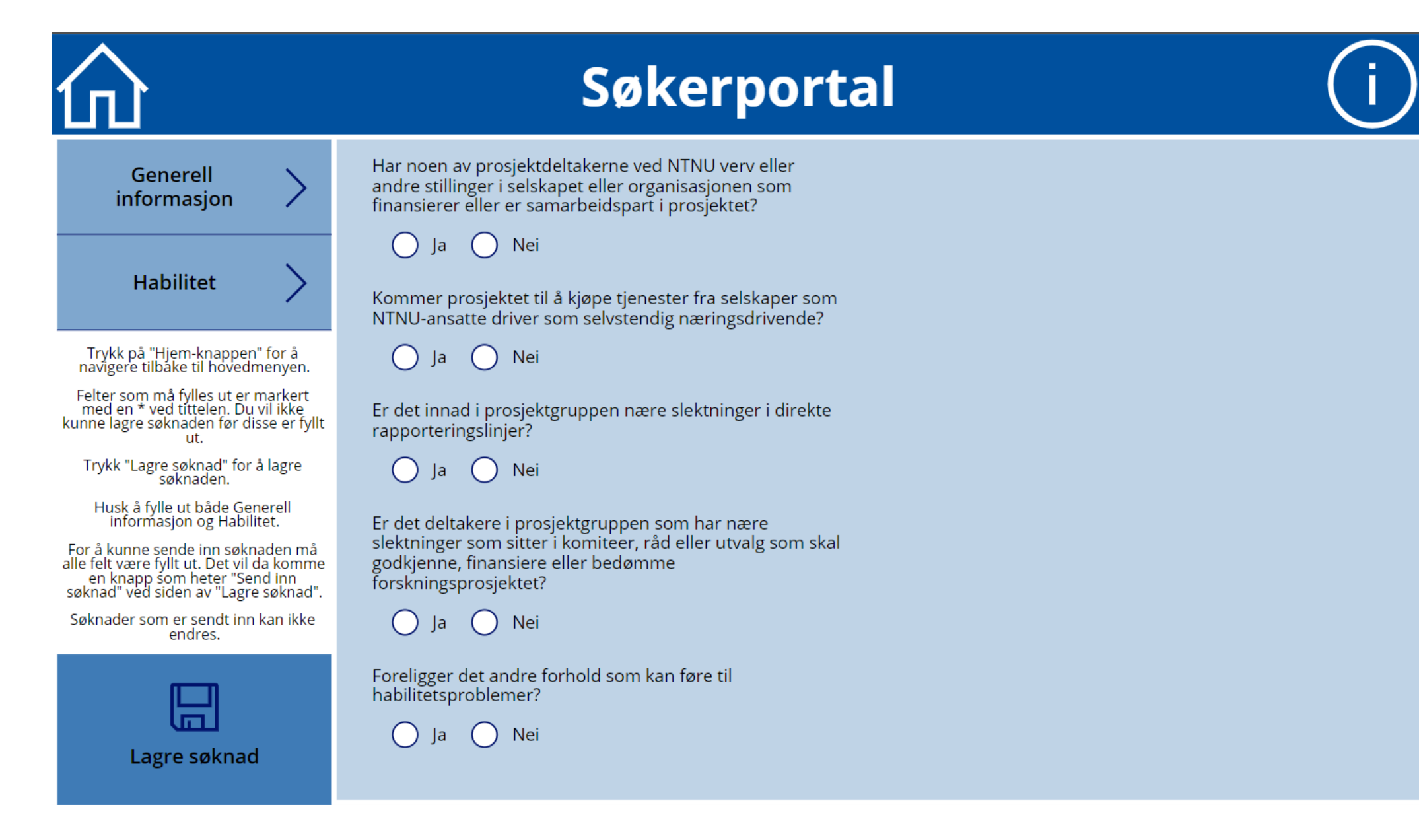

Når alle felt er utfylt vil knappen «Send inn søknad» dukke opp

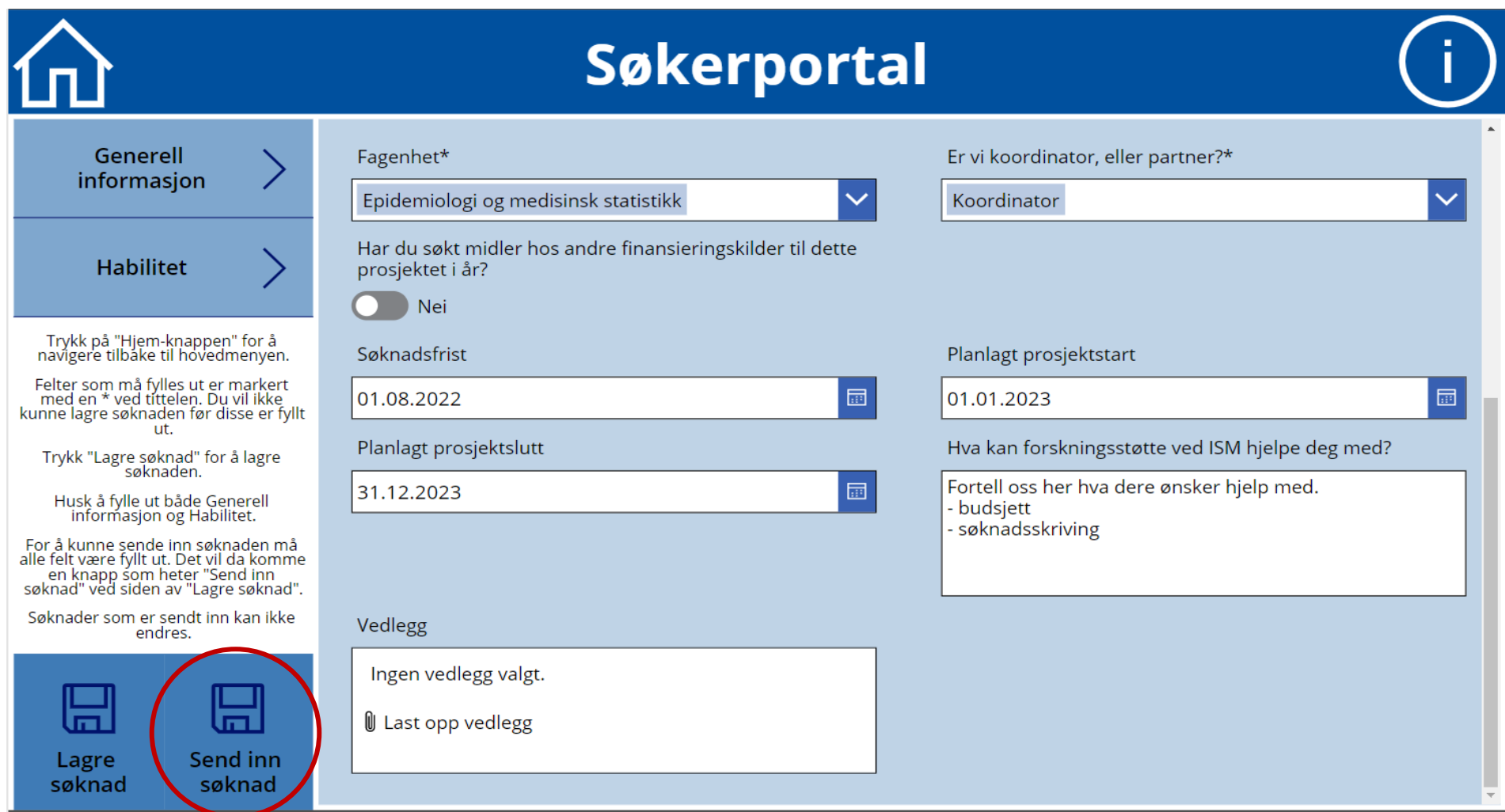

#### Hvor finner jeg en søknad jeg har lagret men ikke sendt inn?

På teamssidene til din fagenhet i kanalen «Generelt»

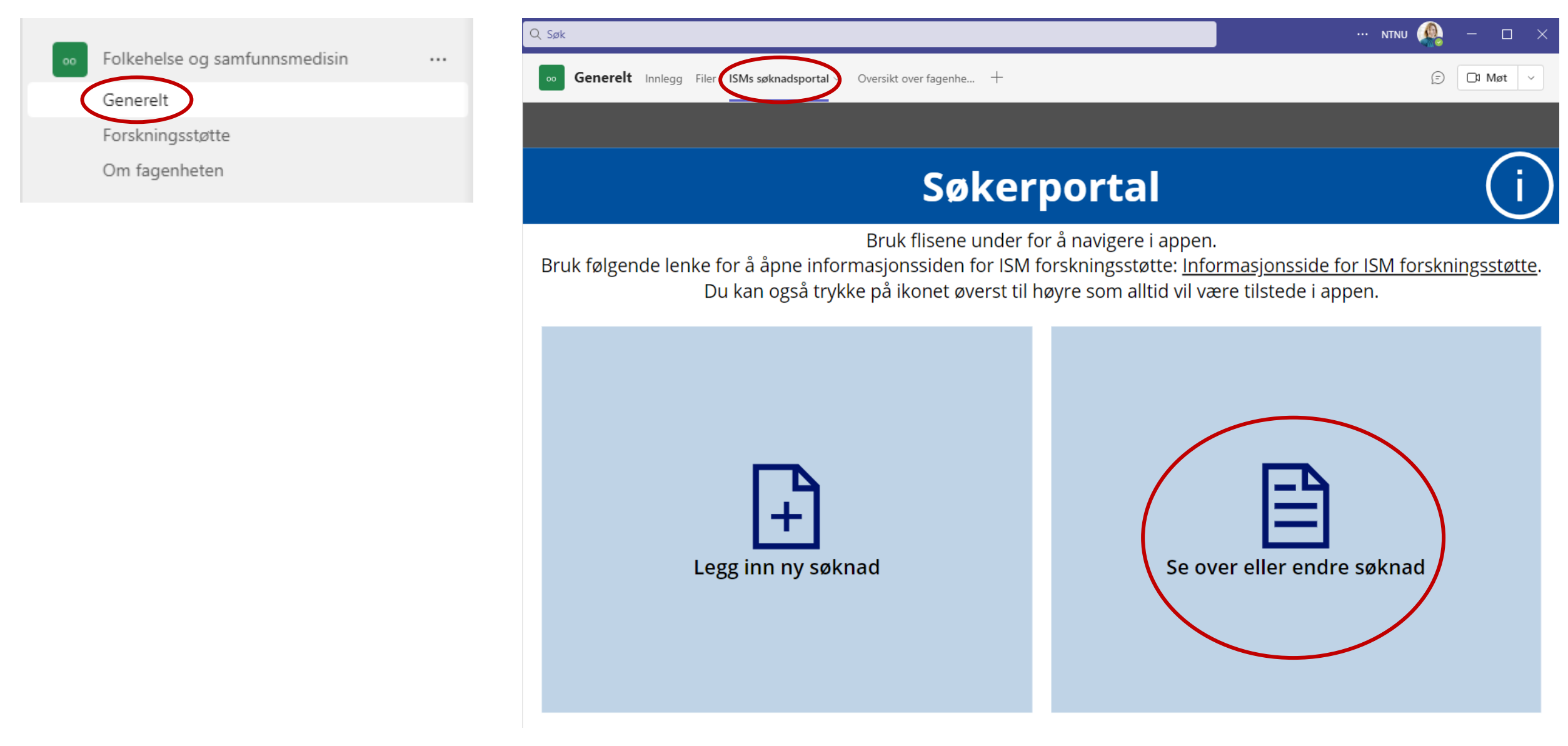

Søknader som er innsendt vises som GRØNN. Disse kan ikke endres av deg. Ved behov for endring ta kontakt med forskningsstøtte-ISM

Søknader som er lagret med IKKE innsendt vises som RØD.

Klikk på søknaden for å endre og sende inn

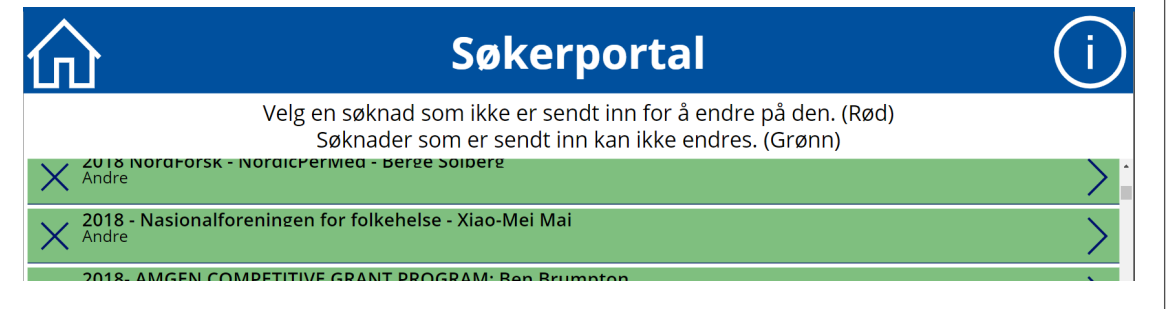

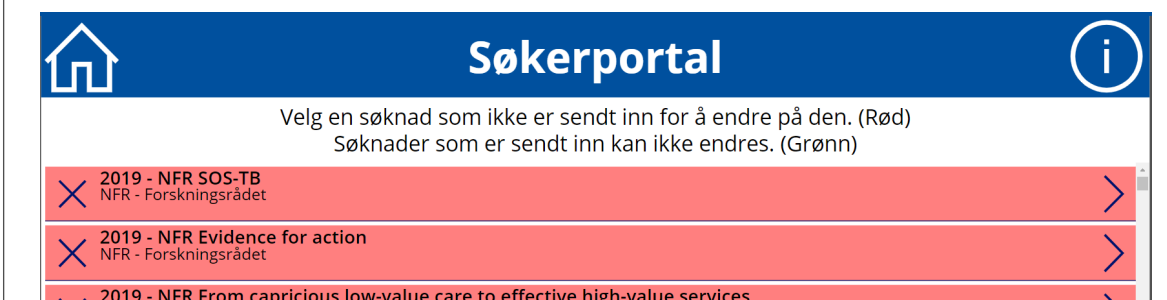